# حاتفم 9000 ةزافح ةدام ىلع nat تققدو تلكش

### تايوتحمل<mark>ا</mark>

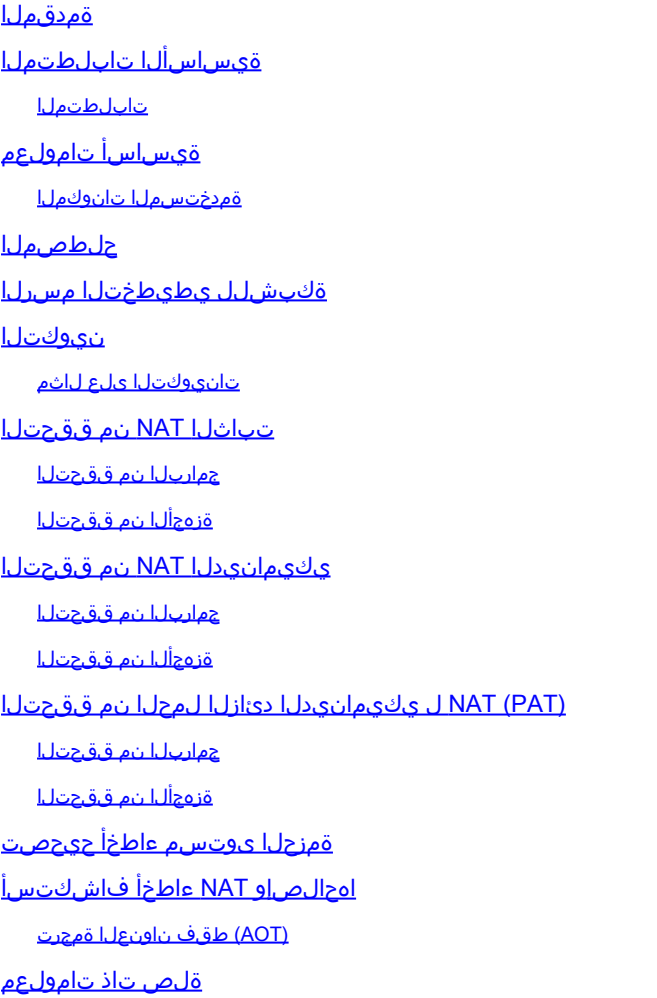

## ةمدقملا

9000 ةزافح ةداملا ىلع (NAT (ةمجرت ناونع ةكبش قداصيو لكشي نأ فيك ةقيثو اذه فصي .ةصنم

## ةيساسألا تابلطتملا

### تابلطتملا

:ةيلاتلا عيضاوملاب ةفرعم كيدل نوكت نأب Cisco يصوت

- IP ةنونع •
- لوصولا يف مكحتلا مئاوق •

ةيساسأ تامولعم

نيوانع ىلإ ةصاخلا IP ةكبش ةحاسم ةمجرت يف مادختسالل يه NAT ل اعويش رثكألا ةلاحلا .هيجوتلل ةلباقو ايملاع ةديرف تنرتنإ

ةيلخادلا ةكبشلا ىلع ةهجاو كيدل نوكي نأ NAT ذيفنتب موقي يذلا زاهجلا بلطتي .(ةماعلا) ةيجراخلا ةكبشلا ىلع ةهجاوو (ةيلحملا)

ادانتسا ةمجرت بلطتي ناك اذإ ام ديدحتل ردصملا رورم ةكرح صحف نع الوؤسم nat زاهج نوكي .nat دعاوق نيوكت ىلإ

ه يف اذه عبتتيو ناونع ديرف يملاع ىلإ ناونع يلحم ردصملا مجرتي ةادألا ،ةمجرت بالطتي نإ .ةلواط ةمجرت nat

تناك اذإ ام ةفرعمل هب صاخلا NAT لودج نم زاهجلا ققحتي ،هجوم ناونع عم مزحلا دوعت امدنع .ةبترم ىرخأ ةمجرت كانه

ي علحملا ناونعلا يلا عن التاريخ التاريخ الماعلي التاون على القمع التام تعامل الموقي ،كل ذك رمأل ا ناك اذإ ا .ةمزحلا هجويو بسانملا

ةمدختسملا تانوكملا

يف رايخلا اذه رفوتيو .ةكبشلا ةزيم صيخرت ىلع رفوتي نآلا cisco ios ® XE 16.12.1 nat عم .(DNA (يوونلا ضمحلا ةزيم صيخرت ىلع ةقباسلا تارادصإلا عيمج

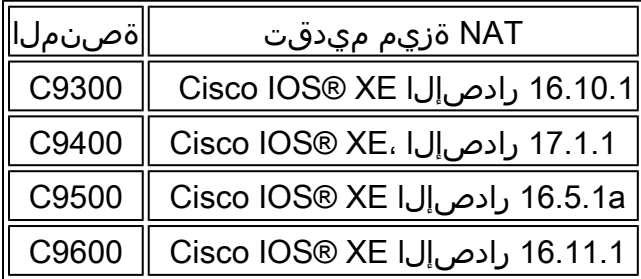

16.12.4 ةغيص XE @cisco IOS عم ةصنم 9300 ةزافح ةداملا ىلإ ةقيثو اذه دنتسي

.ةصاخ ةيلمعم ةئىب ي ف ةدوجوملI ةزهجألI نم دنتسملI اذه يف ةدراولI تامولعملI ءاشنإ مت تناك اذإ .(يضارتفا) حوسمم نيوكتب دنتسملI اذه يف ةمدختسَملI ةزهجألI عيمج تأدب .رمأ يأل لمتحملا ريثأتلل كمهف نم دكأتف ،ليغشتلا ديق كتكبش

### حلطصملا

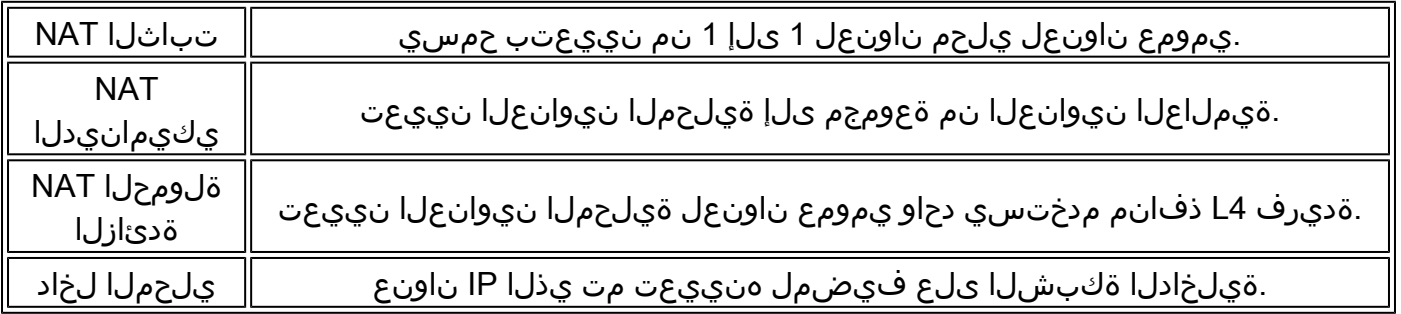

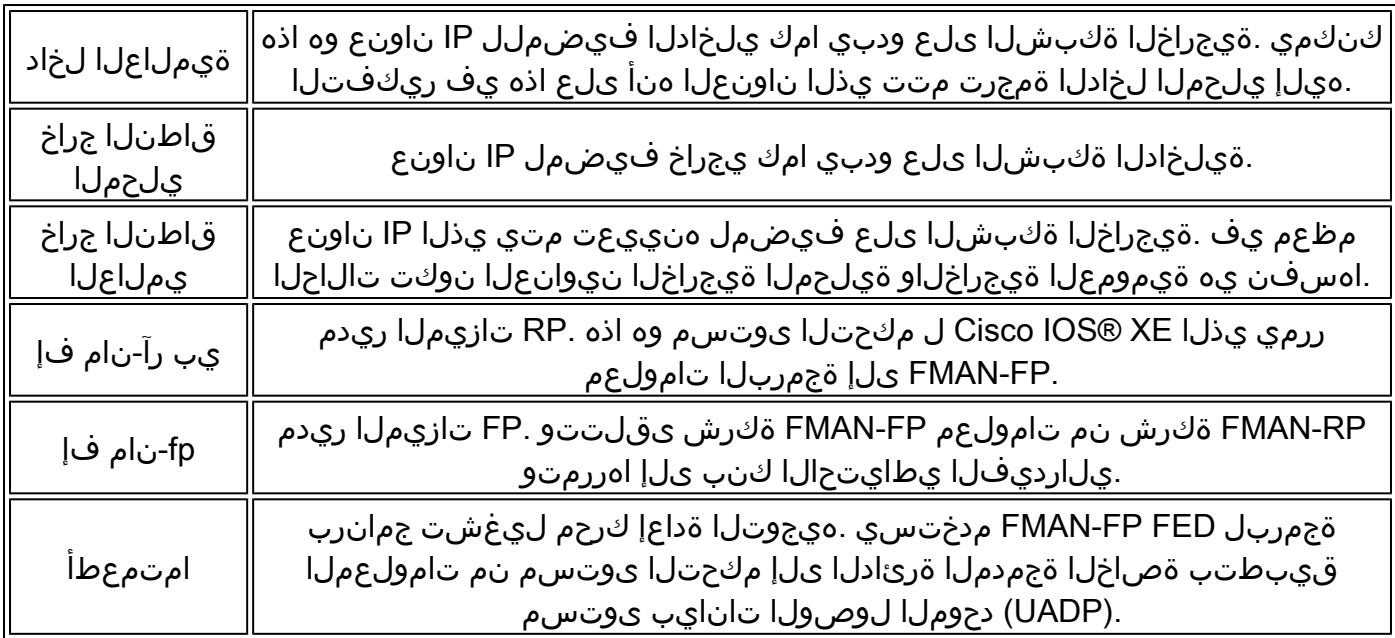

### ةكبشلل يطيطختلا مسرلا

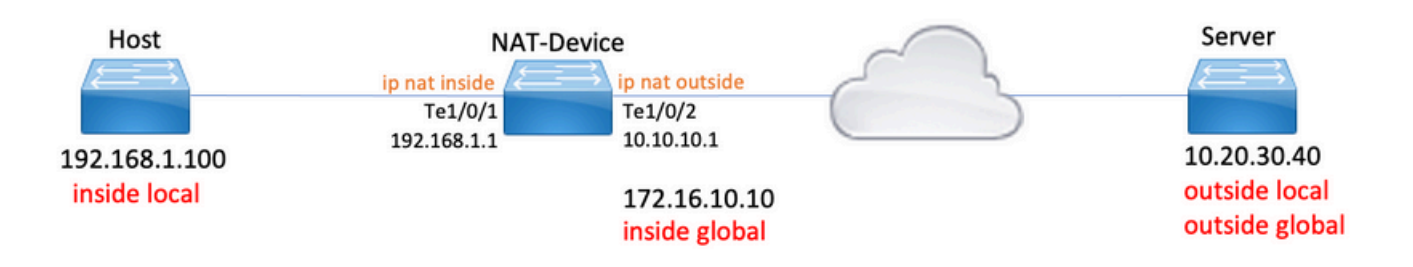

### نيوكتلا

### تانيوكتلا ىلع لاثم

لخاد) 172.16.10.10 ىلإ (يلحم لخاد) 192.168.1.100 مجرتي نأ nat يكيتاتسإ نكاس ليكشت :(لماش

### <#root>

NAT-Device#

**show run interface te1/0/1**

Building configuration...

Current configuration : 109 bytes ! interface TenGigabitEthernet1/0/1 no switchport

ip address 192.168.1.1 255.255.255.0 **ip nat inside <-- NAT inside interface** end NAT-Device# **show run interface te1/0/2** Building configuration... Current configuration : 109 bytes ! interface TenGigabitEthernet1/0/2 no switchport ip address 10.10.10.1 255.255.255.0 **ip nat outside <-- NAT outside interface** end **ip nat inside source static 192.168.1.100 172.16.10.10 <-- static NAT rule** NAT-Device# **show ip nat translations** Pro Inside global Inside local Outside local Outside global icmp 172.16.10.10:4 192.168.1.100:4 10.20.30.40:4 10.20.30.40:4 **<-- active NAT translation** --- 172.16.10.10 192.168.1.100 --- --- --- ---**<-- static NAT translation added as a result of the configuration** 172.16.10.30: - 172.16.10.1 ىلإ 192.168.1.0/24 ةمجرتل nat يكرح ليكشت <#root>

NAT-Device#

**show run interface te1/0/1**

Building configuration...

Current configuration : 109 bytes ! interface TenGigabitEthernet1/0/1 no switchport

ip address 192.168.1.1 255.255.255.0 **ip nat inside <-- NAT inside interface** end NAT-Device# **show run interface te1/0/2** Building configuration... Current configuration : 109 bytes ! interface TenGigabitEthernet1/0/2 no switchport ip address 10.10.10.1 255.255.255.0 **ip nat outside <-- NAT outside interface** end ! **ip nat pool TAC-POOL 172.16.10.1 172.16.10.30 netmask 255.255.255.224 <-- NAT pool configuration ip nat inside source list hosts pool TAC-POOL <-- NAT rule configuration** ! ip access-list standard hosts **that is a set of the set of the set of the set of the set of the set of the set o** 10 permit 192.168.1.0 0.0.0.255 NAT-Device# **show ip nat translations** Pro Inside global Inside local Outside local Outside global icmp 172.16.10.10:6 192.168.1.100:6 10.20.30.40:6 10.20.30.40:6 --- 172.16.10.10 192.168.1.100 --- ---

يجراخ nat ip (10.10.10.1 ىلإ 192.168.1.0/24 مجرتي نأ (برض) nat يكرح دئاز ليمحت ليكشت :(نراق

#### <#root>

NAT-Device#

**show run interface te1/0/1** Building configuration... Current configuration : 109 bytes ! interface TenGigabitEthernet1/0/1 no switchport ip address 192.168.1.1 255.255.255.0 **ip nat inside <-- NAT inside interface** end NAT-Device# **show run interface te1/0/2** Building configuration... Current configuration : 109 bytes ! interface TenGigabitEthernet1/0/2 no switchport ip address 10.10.10.1 255.255.255.0 **ip nat outside <-- NAT outside interface** end ! ip nat inside source list hosts interface TenGigabitEthernet1/0/2 overload **<-- NAT** configuration ! **ip access-list standard hosts**  $\leftarrow$  **ACL to match hosts for the standard hosts for the standard hosts for the standard hosts for the standard hosts for the standard hosts for the standard hosts for the standard hosts for t**  10 permit 192.168.1.0 0.0.0.255 :ةمجرت لكل 1 رادقمب يلخادل| ماعل| ناونعل| ىلع ذف $\log$ <#root> NAT-Device# **show ip nat translations** Pro Inside global Inside local Outside local Outside global **icmp 10.10.10.1:1024 192.168.1.100:1 10.20.30.40:1 10.20.30.40:1024**

**<-- Notice layer 4 port increments**

#### **<-- Notice layer 4 port increments**

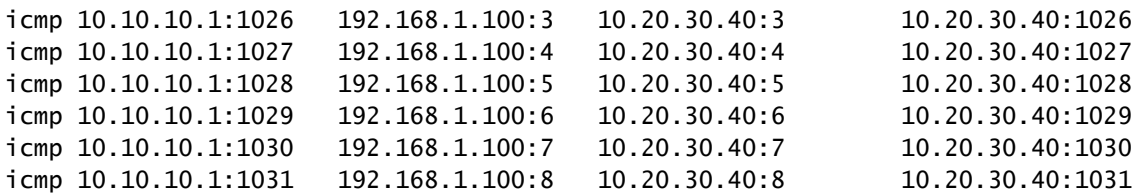

**10.10.10.1:1024 = inside global**

**192.168.1.100:1 = inside local**

## تباثلا NAT نم ققحتلا

### جماربلا نم ققحتلا

طشن قفدت نم ام كانه امدنع nat يكيتاتسإ نكاس عم ةمجرت نم فصن ىري نأ عقوتي وه ةيكيمانيد ةمجرت ءاشنإ متي ،اطشن قفدتلا حبصي امدنع .مجرتي

#### <#root>

NAT-Device#

**show ip nat translations**

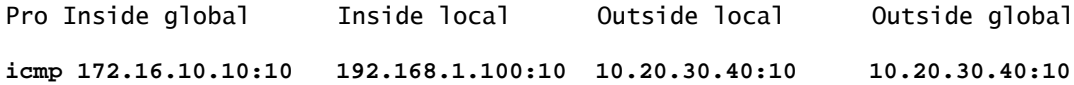

**<-- dynamic translation**

**--- 172.16.10.10 192.168.1.100 --- ---**

**<-- static configuration from NAT rule configuration**

قفدتلا ءاشنإ هيف مت يذلا تقولا ديدحت كنكمي ،show ip nat translations رمألا مادختساب .ةمجرتلا ىلع يقبتملا تقولا رادقمو

#### <#root>

NAT-Device#

**show ip nat translations verbose**

Pro Inside global Inside local Outside local Outside global icmp 172.16.10.10:10 192.168.1.100:10 10.20.30.40:10 10.20.30.40:10

**create 00:00:13, use 00:00:13, left 00:00:46,**

**<-- NAT timers**

flags: extended, use\_count: 0, entry-id: 10, lc\_entries: 0 --- 172.16.10.10 192.168.1.100 --- -- create 00:09:47, use 00:00:13, flags: static, use\_count: 1, entry-id: 9, lc\_entries: 0

NAT ةدعاق قفدتلا قباطي امدنع NAT ىلإ لوصولا دادع ديازتي .nat تايئاصحإ نم ققحت .هؤاشنإ متيو

انيلع رذعتي نكلو دعاوقلا ىدحإ عم تانايبلا رورم ةكرح قباطتت امدنع NAT ءاطخأ دادع ديازتي .ةمجرتلا ءاشنإ

#### <#root>

NAT-DEVICE# **show ip nat statistics** Total active translations: 1 ( **1 static,** 0 dynamic; 0 extended) **<-- 1 static translation** Outside interfaces: **TenGigabitEthernet1/0/1 <-- NAT outside interface** Inside interfaces: **TenGigabitEthernet1/0/2 <-- NAT inside interface Hits: 0 Misses: 0 <-- NAT hit and miss counters.** CEF Translated packets: 0, CEF Punted packets: 0 Expired translations: 0 Dynamic mappings: -- Inside Source

[Id: 1] access-list hosts interface TenGigabitEthernet1/0/1 refcount 0

فرعم ظحال .قفدت nat لا نم ةياغو ردصملا ىلإ رواجت نوكي نأ جاتحي كانه ةمجرتلا عقي نأ .رواجتلا

<#root>

```
NAT-Device#
show ip route 10.20.30.40
Routing entry for 10.20.30.40/32
Known via "static", distance 1, metric 0
Routing Descriptor Blocks:
*10.10.10.2Route metric is 0, traffic share count is 1
NAT-Device#
show platform software adjacency switch active f0
Adjacency id:
0x29(41)
<-- adjacency ID
Interface: TenGigabitEthernet1/0/1, IF index: 52, Link Type: MCP_LINK_IP
Encap: 0:ca:e5:27:3f:e4:70:1f:53:0:b8:e4:8:0
Encap Length: 14, Encap Type: MCP_ET_ARPA, MTU: 1500
Flags: no-l3-inject
Incomplete behavior type: None
Fixup: unknown
Fixup_Flags_2: unknown
Nexthop addr:
192.168.1.100
<-- source adjacency
IP FRR MCP_ADJ_IPFRR_NONE 0
aom id: 464, HW handle: (nil) (created)
Adjacency id:
0x24 (36)
<-- adjacency ID
```
Interface: TenGigabitEthernet1/0/2, IF index: 53, Link Type: MCP\_LINK\_IP

Encap: 34:db:fd:ee:ce:e4:70:1f:53:0:b8:d6:8:0 Encap Length: 14, Encap Type: MCP\_ET\_ARPA, MTU: 1500 Flags: no-l3-inject Incomplete behavior type: None Fixup: unknown Fixup\_Flags\_2: unknown Nexthop addr:

**10.10.10.2**

**<-- next hop to 10.20.30.40**

IP FRR MCP\_ADJ\_IPFRR\_NONE 0 aom id: 452, HW handle: (nil) (created)

قفدت nat قلخي وه اذإو رورم ةكرح ملتسي حاتفملا ققدي نأ debugs تنكم نكمي nat

يف امئاد اهتجلاعم متي NAT ل ةعضاخ نوكت يتلا ICMP رورم ةكرح نأ ظحال :ةظحالم .ICMP رورم ةكرح تالجس يساسألا ماظنلا ءاطخأ حيحصت رهظت ال كلذل جمانربلا

<#root>

NAT-Device#

**debug ip nat detailed**

IP NAT detailed debugging is on NAT-Device# \*Mar 8 23:48:25.672: NAT: Entry assigned id 11

**<-- receive traffic and flow created**

\*Mar 8 23:48:25.672: NAT: i: icmp (192.168.1.100, 11) -> (10.20.30.40, 11) [55] \*Mar 8 23:48:25.672: NAT:

**s=192.168.1.100->172.16.10.10**

, d=10.20.30.40 [55]NAT: dyn flow info download suppressed for flow 11

**<-- source is translated**

\*Mar 8 23:48:25.673: NAT: o: icmp (10.20.30.40, 11) -> (172.16.10.10, 11) [55] \*Mar 8 23:48:25.674: NAT: s=10.20.30.40,

**d=172.16.10.10->192.168.1.100**

[55]NAT: dyn flow info download suppressed for flow 11

**<-- return source is translated**

\*Mar 8 23:48:25.675: NAT: i: icmp (192.168.1.100, 11) -> (10.20.30.40, 11) [56]

:ءاطخألا حيحصت يف فذحلا ءارجإ ىرتس ،هفذح متي وأ قفدتلا ةيحالص يهتنت امدنع

<#root>

\*Mar 31 17:58:31.344: FMANRP-NAT: Received flow data, action:

**DELETE**

**<-- action is delete**

```
*Mar 31 17:58:31.344: id 2, flags 0x1, domain 0
src_local_addr 192.168.1.100, src_global_addr 172.16.10.10, dst_local_addr 10.20.30.40,
dst_global_addr 10.20.30.40, src_local_port 31783, src_global_port 31783,
dst_local_port 23, dst_global_port 23,
proto 6, table_id 0 inside_mapping_id 0,
outside_mapping_id 0, inside_mapping_type 0,
outside_mapping_type 0
```
ةزەجألا نم ققحتلا

ديكأت 5. ةقطنم nat تحت TCAM يف ةدعاق اذه تجمرب زاهجلا نوكي ةدعاق nat لا تلكش امدنع .TCAM يف ةجمربم ةدعاقلا نأ

.IP ناونع ىلإ ليوحتلا مزلي كلذل ،ةيرشع ةيسادس ةغيصب تاجرخملا نوكت

<#root>

NAT-Device#

**show platform hardware fed switch active fwd-asic resource tcam table pbr record 0 format 0 | begin NAT\_1**

Printing entries for region NAT\_1 (370) type 6 asic 3 ======================================================== Printing entries for region NAT\_2 (371) type 6 asic 3 ======================================================== Printing entries for region NAT\_3 (372) type 6 asic 3 ======================================================== Printing entries for region NAT\_4 (373) type 6 asic 3 ======================================================== **Printing entries for region NAT\_5 (374) type 6 asic 3 <-- NAT Region 5**

TAQ-2 Index-128 (A:1,C:1) Valid StartF-1 StartA-1 SkipF-0 SkipA-0 Mask1 3300f000:00000000:00000000:00000000:00000000:00000000:00000000:ffffffff Key1 21009000:00000000:00000000:00000000:00000000:00000000:00000000:

========================================================

#### **c0a80164**

**<--**

**inside local IP address 192.168.1.100 in hex (c0a80164)**

AD 10087000:00000073

```
TAQ-2 Index-129 (A:1,C:1) Valid StartF-0 StartA-0 SkipF-0 SkipA-0
Mask1 0300f000:00000000:00000000:00000000:00000000:00000000:ffffffff:00000000
Key1 02009000:00000000:00000000:00000000:00000000:00000000:
```
**ac100a0a**

:00000000

**<-- inside global IP address 172.16.10.10 in hex (ac100a0a)**

AD 10087000:00000073

نء ققحتال لاللخ نم ةزهجأل اقجمرب نم دكأتال نكمي ،اطشن قفدتاا حبصي امدنع ،اريخأو 1. NAT ةقطنم نمض TCAM

<#root>

NAT-Device#

**show platform hardware fed switch active fwd-asic resource tcam table pbr record 0 format 0 | begin NAT\_1**

Printing entries for region

**NAT\_1**

(370) type 6 asic 1

**<-- NAT Region 1**

========================================================

TAQ-2 Index-32 (A:0,C:1) Valid StartF-1 StartA-1 SkipF-0 SkipA-0 Mask1 0000f000:ff00ffff:00000000:0000ffff:00000000:00000000:ffffffff:ffffffff Key1 00009000:06005ac9:00000000:00000017:00000000:00000000:

**0a141e28:c0a80164**

AD 10087000:000000b0

```
TAQ-2 Index-33 (A:0,C:1) Valid StartF-0 StartA-0 SkipF-0 SkipA-0
Mask1 0000f000:ff00ffff:00000000:0000ffff:00000000:00000000:ffffffff:ffffffff
Key1 00009000:06000017:00000000:00005ac9:00000000:00000000:
```
**ac100a0a:0a141e28**

AD 10087000:000000b1

Starting at Index-32 Key1 from right to left:

#### **c0a80164**

= 192.168.1.100 (Inside Local)

#### **0a141e28**

 $= 10.20.30.40$  (Outside Global)

**00000017**

= 23 (TCP destination port)

#### **06005ac9**

 = 06 for TCP and 5ac9 is 23241 which is source port from "show ip nat translations" of the inside host Repeat the same for Index-33 which is the reverse translation:

#### **0a141e28**

```
 = 10.20.30.40 (Outside Global)
ac100a0a
 = 172.16.10.10 (Inside Global)
00005ac9
 = 23241 TCP Destination port
06000017
 = 06 for TCP and 17 for TCP source port 23
```
## يكيمانيدلا NAT نم ققحتلا

### جماربلا نم ققحتلا

.هيلإ IP نيوانع لخاد هتمجرت متتس يذلا نيوانعلا عمجت نيوكت ديكأت

172.16.10.254 ىلإ 172.16.10.1 نيوانع ىلإ 192.168.1.0/24 ةكبشلا ةمجرت نيوكتلا اذه حيتي

### <#root>

NAT-Device# **show run | i ip nat**

**ip nat inside**

**<-- ip nat inside on inside interface**

**ip nat outside**

**<-- ip nat outside on outside interface**

```
ip nat pool MYPOOL 172.16.10.1 172.16.10.254 netmask 255.255.255.0 <-- Pool of addresses to translate to
```
ip nat inside source list hosts pool MYPOOL **And the Second Communist Communist Communist** <-- Enables hosts that match ACL "I

NAT-Device#

**show ip access-list 10 <-- ACL to match hosts to be translated**

Standard IP access list 10 10 permit 192.168.1.0, wildcard bits 0.0.0.255 NAT-Device#

لبق طشن قفدت ءاشنإ بجي .ليكشتلا طقف عم لخدم يأ وه قلخي ال nat يكرح عم تظحال .ةمجرتلا لودج ءلم

#### <#root>

NAT-Device#

**show ip nat translations**

**<...empty...>**

NAT ةدعاق قفدتلا قباطي امدنع NAT ىلإ لوصولا دادع ديازتي .nat تايئاصحإ نم ققحت .هؤاشنإ متيو

انيلع رذعتي نكلو دعاوقلا ىدحإ عم تانايبلا رورم ةكرح قباطتت امدنع NAT ءاطخأ دادع ديازتي .ةمجرتلا ءاشنإ

<#root> NAT-DEVICE# **show ip nat statistics** Total active translations: 3794 (1 static, **3793 dynamic**

; 3793 extended)

**<-- dynamic translations** Outside interfaces: **TenGigabitEthernet1/0/1 <-- NAT outside interface** Inside interfaces: **TenGigabitEthernet1/0/2 <-- NAT inside interface Hits: 3793** Misses: 0 **<-- 3793 hits** CEF Translated packets: 0, CEF Punted packets: 0 Expired translations: 0 **Dynamic mappings: <-- rule for dynamic mappings** -- Inside Source [Id: 1] **access-list hosts interface TenGigabitEthernet1/0/1** refcount 3793 **<-- NAT rule displayed** دوجوم ةهجولاو ردصملل رواجتلا ديكأت <#root> NAT-Device# **show platform software adjacency switch active f0** Number of adjacency objects: 4 Adjacency id: **0x24(36) <-- adjacency ID** Interface: TenGigabitEthernet1/0/2, IF index: 53, Link Type: MCP\_LINK\_IP Encap: 34:db:fd:ee:ce:e4:70:1f:53:0:b8:d6:8:0 Encap Length: 14, Encap Type: MCP\_ET\_ARPA, MTU: 1500 Flags: no-l3-inject Incomplete behavior type: None Fixup: unknown

Fixup\_Flags\_2: unknown

**10.10.10.2 <-- adjacency to destination** IP FRR MCP\_ADJ\_IPFRR\_NONE 0 aom id: 449, HW handle: (nil) (created) Adjacency id: **0x25 (37) <-- adjacency ID** Interface: TenGigabitEthernet1/0/1, IF index: 52, Link Type: MCP\_LINK\_IP Encap: 0:ca:e5:27:3f:e4:70:1f:53:0:b8:e4:8:0 Encap Length: 14, Encap Type: MCP\_ET\_ARPA, MTU: 1500 Flags: no-l3-inject Incomplete behavior type: None Fixup: unknown Fixup\_Flags\_2: unknown Nexthop addr: **192.168.1.100 <-- source adjacency** IP FRR MCP\_ADJ\_IPFRR\_NONE 0 aom id: 451, HW handle: (nil) (created) NAT ءاطخأ حيحصت عم ءدبلا كنكمي ،رضاح NAT عم ةلكشم كانه تناك اذإ رواجتلا ديكأت دعب يساسألا ماظنلا نع لقتسم <#root> NAT-Device# **debug ip nat** IP NAT debugging is on NAT-Device# **debug ip nat detailed**

IP NAT detailed debugging is on

NAT-Device#

Nexthop addr:

**show logging**

\*May 13 01:00:41.136: NAT: Entry assigned id 6 \*May 13 01:00:41.136: NAT: Entry assigned id 7 \*May 13 01:00:41.136: NAT: i: **tcp (192.168.1.100, 48308)**  $-$  (10.20.30.40, 23) [30067] **<-- first packet ingress without NAT** \*May 13 01:00:41.136: NAT: TCP Check for Limited ALG Support \*May 13 01:00:41.136: NAT: **s=192.168.1.100->172.16.10.10** , d=10.20.30.40 [30067]NAT: dyn flow info download suppressed for flow 7 **<-- confirms source address translation** \*May 13 01:00:41.136: NAT: attempting to setup alias for 172.16.10.10 (redundancy\_name, idb NULL, flag \*May 13 01:00:41.139: NAT: o: **tcp (10.20.30.40, 23)** -> (172.16.10.10, 48308) [40691] **<-- return packet from destination to be translated** \*May 13 01:00:41.139: NAT: TCP Check for Limited ALG Support \*May 13 01:00:41.139: NAT: s=10.20.30.40, **d=172.16.10.10->192.168.1.100** [40691]NAT: dyn flow info download suppressed for flow 7 **<-- return packet is translated** \*May 13 01:00:41.140: NAT: i: tcp (192.168.1.100, 48308) -> (10.20.30.40, 23) [30068] :ةيلمع nat RP-FMAN تححص اضيأ عيطتسي تنأ <#root> NAT-Device# **debug platform software nat all** NAT platform all events debugging is on Log Buffer (100000 bytes):

\*May 13 01:04:16.098: FMANRP-NAT: Received flow data, action:

**ADD**

\*May 13 01:04:16.098: id 9, flags 0x1, domain 0 **src\_local\_addr 192.168.1.100, src\_global\_addr 172.16.10.10, dst\_local\_addr 10.20.30.40** , **<-- verify inside local/global and outside local/global** dst\_global\_addr 10.20.30.40, src\_local\_port 32529, src\_global\_port 32529, **dst\_local\_port 23, dst\_global\_port 23** , **<-- confirm ports, in this case they are for Telnet** proto 6, table\_id 0 inside\_mapping\_id 1, outside\_mapping\_id 0, inside\_mapping\_type 2, outside\_mapping\_type 0 \*May 13 01:04:16.098: FMANRP-NAT: Created TDL message for flow info: ADD id 9 \*May 13 01:04:16.098: FMANRP-NAT: Sent TDL message for flow data config: ADD id 9 \*May 13 01:04:16.098: FMANRP-NAT: Received flow data, action:  **MODIFY <-- subsequent packets are MODIFY** \*May 13 01:04:16.098: id 9, flags 0x1, domain 0 src\_local\_addr 192.168.1.100, src\_global\_addr 172.16.10.10, dst\_local\_addr 10.20.30.40, dst\_global\_addr 10.20.30.40, src\_local\_port 32529, src\_global\_port 32529, dst\_local\_port 23, dst\_global\_port 23, proto 6, table\_id 0 inside\_mapping\_id 1, outside\_mapping\_id 0, inside\_mapping\_type 2, outside\_mapping\_type 0 \*May 13 01:04:16.098: FMANRP-NAT: Created TDL message for flow info: MODIFY id 9 \*May 13 01:04:16.098: FMANRP-NAT: Sent TDL message for flow data config: MODIFY id 9

ءارجإ ةظحالم متي ،ةيوديلI ةل|زإلI وأ ةيحالصلI ءاهتنI لثم ببس يأل ةدعاقلI ةل|زإ تمت اذإ :فذح

#### <#root>

\*May 13 01:05:20.276: FMANRP-NAT: Received flow data, action:

**DELETE <-- DELETE action**

\*May 13 01:05:20.276: id 9, flags 0x1, domain 0 src\_local\_addr 192.168.1.100, src\_global\_addr 172.16.10.10, dst\_local\_addr 10.20.30.40, dst\_global\_addr 10.20.30.40, src\_local\_port 32529, src\_global\_port 32529, dst\_local\_port 23, dst\_global\_port 23, proto 6, table\_id 0 inside\_mapping\_id 0, outside\_mapping\_id 0, inside\_mapping\_type 0, outside\_mapping\_type 0

### ةزەجألا نم ققحتلا

زاهج يف حيحص لكشب تمجرت نوكي نأ رورم ةكرح قباطي نأ ةدعاق تفضأ nat لا نإ تصحف 5: ةقطنم nat تحت

#### <#root>

NAT-Device#

**show platform hardware fed switch active fwd-asic resource tcam table pbr record 0 format 0 | begin NAT\_1**

Printing entries for region

**NAT\_1**

(370) type 6 asic 1

**<<<< empty due to no active flow**

======================================================== Printing entries for region NAT\_2 (371) type 6 asic 1 ======================================================== Printing entries for region NAT\_3 (372) type 6 asic 1 ======================================================== Printing entries for region NAT\_4 (373) type 6 asic 1 ======================================================== Printing entries for region NAT\_5 (374) type 6 asic 1 ========================================================

TAQ-2 Index-128 (A:0,C:1) Valid StartF-1 StartA-1 SkipF-0 SkipA-0 Mask1 0300f000:00000000:00000000:00000000:00000000:00000000:fffffff8:00000000 Key1 02009000:00000000:00000000:00000000:00000000:00000000:ac100a00:00000000 AD 10087000:00000073

TAQ-2 Index-129 (A:0,C:1) Valid StartF-0 StartA-0 SkipF-0 SkipA-0 Mask1 3300f000:00000000:00000000:00000000:00000000:00000000:00000000:

#### **ffffff00**

Key1 21009000:00000000:00000000:00000000:00000000:00000000:00000000:

**c0a80100**

AD 10087000:00000073

**ffffff00 = 255.255.255.0 in hex**

**c0a80100 = 192.168.1.0 in hex which matches our network in the NAT ACL**

1 ةقطنم tcam nat يف حيحص لكشب تجمرب ةطشنلا ةمجرتلا نأ دكؤي نأ جاتحت تنأ ،اريخأ

#### <#root>

NAT-Device#

**show ip nat translations**

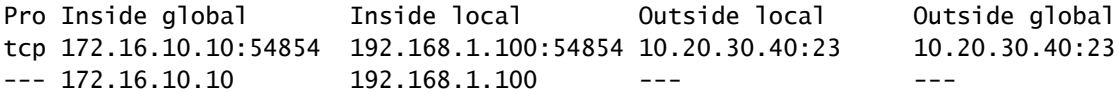

NAT-Device#

**show platform hardware fed switch active fwd-asic resource tcam table pbr record 0 format 0 | begin NAT\_1**

Printing entries for region

 **NAT\_1**

(370) type 6 asic 1

========================================================

TAQ-2 Index-32 (A:0,C:1) Valid StartF-1 StartA-1 SkipF-0 SkipA-0 Mask1 0000f000:ff00ffff:00000000:0000ffff:00000000:00000000:ffffffff:ffffffff Key1 00009000:0600d646:00000000:00000017:00000000:00000000:

**0a141e28**

:

**c0a80164**

AD 10087000:000000b0

TAQ-2 Index-33 (A:0,C:1) Valid StartF-0 StartA-0 SkipF-0 SkipA-0 Mask1 0000f000:ff00ffff:00000000:0000ffff:00000000:00000000:ffffffff:ffffffff Key1 00009000:06000017:00000000:0000d646:00000000:00000000:

**ac100a0a**

:

**0a141e28**

AD 10087000:000000b1

Printing entries for region NAT\_2 (371) type 6 asic 1 ======================================================== Printing entries for region NAT\_3 (372) type 6 asic 1 ======================================================== Printing entries for region NAT\_4 (373) type 6 asic 1 ======================================================== Printing entries for region NAT\_5 (374) type 6 asic 1 ========================================================

Starting at Index-32 Key 1 from right to left:

**c0a80164**

- 192.168.1.100 (inside local)

**0a141e28**

 - 10.20.30.40 (outside local/global) **00000017** - TCP port 23 **0600d646** - 6 for TCP protocol and 54854 for TCP source port Starting at Index-33 Key 1 from right to left **0a141e28** - 10.20.30.40 destination address **ac100a0a** - 172.16.10.10 (inside global source IP address) **0000d646** - TCP source port **06000017**

- TCP protocol 6 and 23 for the TCP destination port

(PAT (NAT ل يكيمانيدلا دئازلا لمحلا نم ققحتلا

جماربلا نم ققحتلا

حصي لا دكؤي نأ جاتحت طقف تنأ .nat يكرح نأ امب سفن لا برض ققدي نأ ةيلمع log لا .زاهج يف حيحص لكشب تجمرب نوكي ءانيملا نأو ةمجرت رسيأ

.ةدعاق nat لا يل| تقحلأ حاتفملا ةملكل "دئازلا لمحل" ب برض ققحتي

<#root>

NAT-Device#

**show run | i ip nat**

**ip nat inside**

**<-- ip nat inside on NAT inside interface**

**ip nat outside**

**<-- ip nat outside on NAT outside interface**

**ip nat pool MYPOOL 172.16.10.1 172.16.10.254 netmask 255.255.255.0 <-- Address pool to translate to**

**ip nat inside source list hosts pool MYPOOL overload <-- Links ACL hosts to address pool**

```
دوجوم ةهجولاو ردصملل رواجتلا ديكأت
```
#### <#root>

```
NAT-Device#
```
**show ip route 10.20.30.40**

```
Routing entry for 10.20.30.40/32
Known via "static", distance 1, metric 0
Routing Descriptor Blocks:
*
```
**10.10.10.2**

Route metric is 0, traffic share count is 1

NAT-Device#

```
show platform software adjacency switch active f0
```
Number of adjacency objects: 4

Adjacency id:

**0x24**

**(36)**

**<-- adjacency ID**

```
Interface: TenGigabitEthernet1/0/2, IF index: 53, Link Type: MCP_LINK_IP
Encap: 34:db:fd:ee:ce:e4:70:1f:53:0:b8:d6:8:0
Encap Length: 14, Encap Type: MCP_ET_ARPA, MTU: 1500
Flags: no-l3-inject
Incomplete behavior type: None
Fixup: unknown
Fixup_Flags_2: unknown
Nexthop addr:
10.10.10.2 <-- adjacency to destination
IP FRR MCP_ADJ_IPFRR_NONE 0
aom id: 449, HW handle: (nil) (created)
```
Adjacency id:

 **0x25**

**(37)**

**<-- adjacency ID**

Interface: TenGigabitEthernet1/0/1, IF index: 52, Link Type: MCP\_LINK\_IP Encap: 0:ca:e5:27:3f:e4:70:1f:53:0:b8:e4:8:0 Encap Length: 14, Encap Type: MCP\_ET\_ARPA, MTU: 1500 Flags: no-l3-inject Incomplete behavior type: None Fixup: unknown Fixup\_Flags\_2: unknown Nexthop addr:

**192.168.1.100 <-- source adjacency**

IP FRR MCP\_ADJ\_IPFRR\_NONE 0 aom id: 451, HW handle: (nil) (created)

ال برض عم تظحال .اطشن قفدتلاا نوكي امدنع ةمجرتال لودج ىلإ ةمجرتال ةفاضإ نم دكأت .nat يكرح عم وه نأ امب قلخي لخدم فصن كانه

.ةيلخادلاو ةيلحملا ةيلخادلا ةماعلا نيوانعلا ىلع ذفانملا ماقرأ بقعت

<#root>

NAT-Device#

**show ip nat translations**

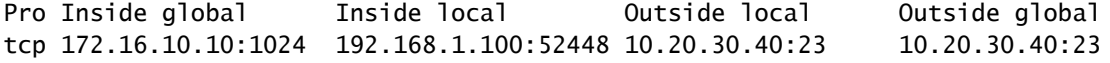

NAT ةدعاق قفدتلا قباطي امدنع NAT ىلإ لوصولا دادع ديازتي .nat تايئاصحإ نم ققحت .هؤاشنإ متيو

انيلع رذعتي نكلو دعاوقلا ىدحإ عم تانايبلا رورم ةكرح قباطتت امدنع NAT ءاطخأ دادع ديازتي .ةمجرتلا ءاشنإ

<#root> NAT-DEVICE# **show ip nat statistics** Total active translations: 3794 (1 static,

**3793 dynamic**

; 3793 extended)

**<-- dynamic translations**

Outside interfaces:

**TenGigabitEthernet1/0/1 <-- NAT outside interface**

Inside interfaces:

**TenGigabitEthernet1/0/2 <-- NAT inside interface**

**Hits: 3793**

Misses: 0

**<-- 3793 hits**

CEF Translated packets: 0, CEF Punted packets: 0 Expired translations: 0

**Dynamic mappings:**

**<-- rule for dynamic mappings**

-- Inside Source [Id: 1]

**access-list hosts interface TenGigabitEthernet1/0/1**

refcount 3793

**<-- NAT rule displayed**

:ثدحت يتلا ذفنملا ةمجرت يساسألا ماظنلا نع ةلقتسملا NAT ءاطخأ حيحصت رهظت

<#root>

NAT-Device#

**debug ip nat detailed**

IP NAT detailed debugging is on NAT-Device#

**debug ip nat**

IP NAT debugging is on

NAT-device#

**show logging**

Log Buffer (100000 bytes): \*May 18 23:52:20.296: NAT: address not stolen for 192.168.1.100, proto 6 port 52448 \*May 18 23:52:20.296: NAT: Created portlist for proto tcp globaladdr 172.16.10.10 \*May 18 23:52:20.296: NAT: Allocated Port for 192.168.1.100 -> 172.16.10.10: **wanted 52448 got 1024<-- confirms PAT is used** \*May 18 23:52:20.296: NAT: Entry assigned id 5 \*May 18 23:52:20.296: NAT: i: tcp (192.168.1.100, 52448) -> (10.20.30.40, 23) [63338] \*May 18 23:52:20.296: NAT: TCP Check for Limited ALG Support \*May 18 23:52:20.296: NAT: TCP **s=52448->1024** ,  $d=23$  **<-- confirms NAT overload with PAT** \*May 18 23:52:20.296: NAT: **s=192.168.1.100->172.16.10.10, d=10.20.30.40** [63338]NAT: dyn flow info download suppressed for flow 5 **<-- shows inside translation** \*May 18 23:52:20.297: NAT: attempting to setup alias for 172.16.10.10 (redundancy\_name, idb NULL, flag \*May 18 23:52:20.299: NAT: o: tcp (10.20.30.40, 23) -> (172.16.10.10, 1024) [55748] \*May 18 23:52:20.299: NAT: TCP Check for Limited ALG Support \*May 18 23:52:20.299: NAT: TCP s=23, **d=1024->52448 <-- shows PAT on return traffic** \*May 18 23:52:20.299: NAT: s=10.20.30.40, d=172.16.10.10->192.168.1.100 [55748]NAT: dyn flow info downl <#root> NAT-Device# **debug platform software nat all** NAT platform all events debugging is on NAT-Device# \*May 18 23:52:20.301: FMANRP-NAT: Received flow data, action: **ADD <-- first packet in flow ADD operation** \*May 18 23:52:20.301: id 5, flags 0x5, domain 0 **src\_local\_addr 192.168.1.100, src\_global\_addr 172.16.10.10**

, dst\_local\_addr 10.20.30.40,

```
<-- source translation
dst_global_addr 10.20.30.40,
src_local_port 52448, src_global_port 1024
,
<-- port translation
dst_local_port 23, dst_global_port 23,
```

```
proto 6, table_id 0 inside_mapping_id 1,
outside_mapping_id 0, inside_mapping_type 2,
outside_mapping_type 0
<snip>
```
### ةزهجألا نم ققحتلا

5 NAT ةقطنم تحت زاهجلا عم حيحص لكشب NAT ةدعاق تيبثت ديكأت

#### <#root>

NAT-Device#

**show platform hardware fed switch active fwd-asic resource tcam table pbr record 0 format 0 | begin NAT\_1**

Printing entries for region

**NAT\_1**

(370) type 6 asic 1

**<-- NAT\_1 empty due to no active flow**

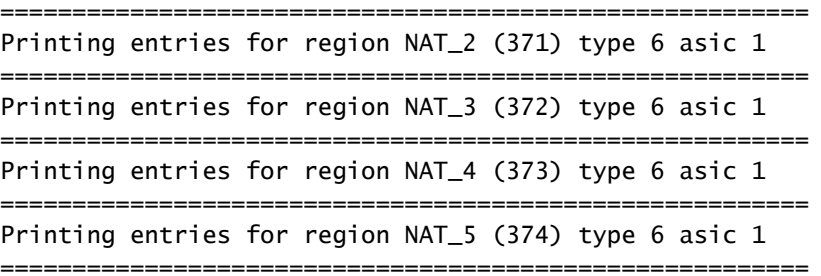

TAQ-2 Index-128 (A:0,C:1) Valid StartF-1 StartA-1 SkipF-0 SkipA-0 Mask1 0300f000:00000000:00000000:00000000:00000000:00000000:fffffffc:00000000 Key1 02009000:00000000:00000000:00000000:00000000:00000000:ac100a00:00000000 AD 10087000:00000073

TAQ-2 Index-129 (A:0,C:1) Valid StartF-0 StartA-0 SkipF-0 SkipA-0 Mask1 3300f000:00000000:00000000:00000000:00000000:00000000:00000000:

#### **ffffff00**

Key1 21009000:00000000:00000000:00000000:00000000:00000000:00000000:

AD 10087000:00000073

**ffffff00 = 255.255.255.0 in hex for our subnet mask in NAT ACL**

**c0a80100 = 192.168.1.0 in hex for our network address in NAT ACL**

#### امدنع NAT\_Region 1 تحت TCAM زاهج لخاد قفدت تجمرب NAT لI تصحف عيطتسي تنi اريخi طشن نوكي قفدتلا

<#root>

NAT-Device#

**show ip nat translations**

Pro Inside global Inside local Outside local Outside global tcp 172.16.10.10:1024 192.168.1.100:20027 10.20.30.40:23 10.20.30.40:23

NAT-Device#

**show platform hardware fed switch active fwd-asic resource tcam table pbr record 0 format 0 | begin NAT\_1**

Printing entries for region

**NAT\_1**

(370) type 6 asic 1

**<-- NAT region 1**

```
TAQ-2 Index-32 (A:0,C:1) Valid StartF-1 StartA-1 SkipF-0 SkipA-0
Mask1 0000f000:ff00ffff:00000000:0000ffff:00000000:00000000:ffffffff:ffffffff
Key1 00009000:
```
========================================================

**06004e3b**

:00000000:

**00000017**

:00000000:00000000:

**0a141e28**

:

**c0a80164**

AD 10087000:000000b0

TAQ-2 Index-33 (A:0,C:1) Valid StartF-0 StartA-0 SkipF-0 SkipA-0

Mask1 0000f000:ff00ffff:00000000:0000ffff:00000000:00000000:ffffffff:ffffffff Key1 00009000:

#### **06000017**

:00000000:

```
00000400
```
:00000000:00000000:

#### **0a141e28**

:

#### **0a141e28**

AD 10087000:000000b1

Starting at Index-32 Key1 from right to left:

#### **c0a80164**

- 192.168.1.100 (inside local source address)

#### **0a141e28**

- 10.20.30.40 (inside global address/outside local address)

#### **00000017**

```
- 23 (TCP destination port)
```
#### **06004e3b**

```
- TCP source port 20027 (4e3b) and TCP protocol 6
```
Starting at Index-33 Key1 from right to left:

#### **0a141e28**

- 10.20.30.40 (outside global address/outside local address)

#### **ac100a0a**

- 172.16.10.10 (inside global)

#### **00000400**

- TCP inside global source port 1024

#### **06000017**

- TCP protocol 6 and TCP source port 23

ةمزحلا ىوتسم ءاطخأ حيحصت

ةجلاعملا ةدحو ىلع زاهجلا يف NAT ةدعاق عم قفاوتي قفدت يف ىلوألا ةمزحلا ةبرجت بجي ،بقثم راسمب ةطبترملا ءاطخأل| حيحصت تاجرخم ضرعل .اهتجل|عمل زاهجل|ب ةص|خل| ةيزكرمل| ةمزحلا هيجوت نامضل ءاطخألا حيحصت ىوتسم نم FED بقثم راسم عبتت نيكمت كنكمي ىلإ (CPU) ةيزكرملا ةجلاعملا ةدحو دراوم ىلإ جاتحت يتلا NAT رورم ةكرح لقتنت .تابرض لل .روبعلا تانايب رورم ةكرحل (CPU (ةيزكرملا ةجلاعملا ةدحو راظتنا ةمئاق

مزحلا ي رت لقنال رورم ةكرحل (CPU) ةيزكرملا ةجلاعملا ةدحو راظتنا ةمئاق تناك اذإ امم ققحت .طشن لكشب اهماقتنا متي

<#root> NAT-DEVICE# **show platform software fed switch active punt cpuq clear <-- clear statistics** NAT-DEVICE# **show platform software fed switch active punt cpuq 18 <-- transit traffic queue** Punt CPU Q Statistics =========================================== CPU Q Id : **18** CPU Q Name : **CPU\_Q\_TRANSIT\_TRAFFIC** Packets received from ASIC : 0  $\leftarrow$  no punt traffic for NAT Send to IOSd total attempts : 0 Send to IOSd failed count : 0 RX suspend count : 0 RX unsuspend count : 0 RX unsuspend send count : 0 RX unsuspend send failed count : 0 RX consumed count : 0 RX dropped count : 0 RX non-active dropped count : 0 RX conversion failure dropped : 0 RX INTACK count : 0 RX packets dq'd after intack : 0 Active RxQ event : 0 RX spurious interrupt : 0 RX phy\_idb fetch failed: 0 RX table id fetch failed: 0 RX invalid punt cause: 0 Replenish Stats for all rxq: -------------------------------------------

Number of replenish : 0 Number of replenish suspend : 0

------------------------------------------- NAT-DEVICE# **show platform software fed switch active punt cpuq 18 <-- after new translation** Punt CPU Q Statistics =========================================== CPU Q Id : 18 CPU Q Name : CPU\_Q\_TRANSIT\_TRAFFIC Packets received from ASIC : 5  $\sim$ -- confirms the UADP ASIC punts to Send to IOSd total attempts : 5 Send to IOSd failed count : 0 RX suspend count : 0 RX unsuspend count : 0 RX unsuspend send count : 0 RX unsuspend send failed count : 0 RX consumed count : 0 RX dropped count : 0 RX non-active dropped count : 0 RX conversion failure dropped : 0 RX INTACK count : 5 RX packets dq'd after intack : 0 Active RxQ event : 5 RX spurious interrupt : 0 RX phy\_idb fetch failed: 0 RX table\_id fetch failed: 0 RX invalid punt cause: 0 Replenish Stats for all rxq: ------------------------------------------- Number of replenish : 18 Number of replenish suspend : 0 Number of replenish un-suspend : 0

## اهحالصإو NAT ءاطخأ فاشكتسأ

-------------------------------------------

Number of replenish un-suspend : 0

:لودجلا يف حضوم وه امك TCAM NAT تالاخدإ نم ىصقألا دحلل يلاحلا ةزهجألا معد

نيلاخدإ ةطشن NAT ةمجرت لك ب $\cup$ طتت :ةظحال $\sim$  TCAM.

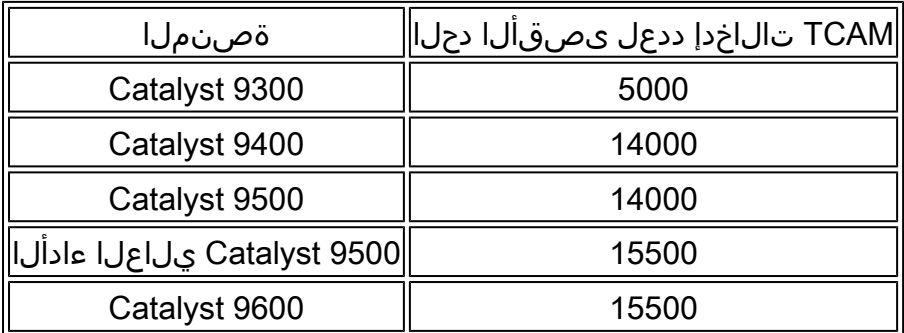

نأ ةمجرت TCP/UDP nat عومجملا نم مقرلI تدكأ عيطتسي تنiْ ،سايقم عم رادصإ تنiْ كشي نإ .دح ةصنم لباقم ققحتي

<#root> NAT-Device# **show ip nat translations | count tcp** Number of lines which match regexp = **621 <-- current number of TCP translations** NAT-Device# **show ip nat translations | count udp** Number of lines which match regexp = **4894 <-- current number of UDP translations**

نأ زجعي زاهج حاتفملا يف ةيطمن ةدحو nat لا كان دعب للجم NAT TCAM ك تنأ ذفنتسي نزا ةمجرتل عضخت يتلا تانايبلا رورم ةكرح عاضخإ متي ،ويرانيسلا اذه يف .ةمجرت اذه جلاعي .اهتجلاعم دارملا زاهجلاب ةصاخلا ةيزكرملا ةجلاعملا ةدحو ىلإ NAT

يف ةدايزلا هذه طاقسإ تايلمع ربع هديكأت نكميو ،لوصو نمز يف كلذ ببستي نأ نكمي .nat تانايب رورم ةكرح نع ةلوؤسم نوكت يتلاو ،مكحتلا ىوتسم يسيلوب راظتنا ةمئاق رورم ةكرح" يه NAT رورم ةكرح اهيلإ لقتنت يتلا (CPU) ةيزكرملا ةجلاعملا ةدحو راظتنا ةمئاق القان ال

#### <#root>

NAT-Device#

**show platform hardware fed switch active qos queue stats internal cpu policer**

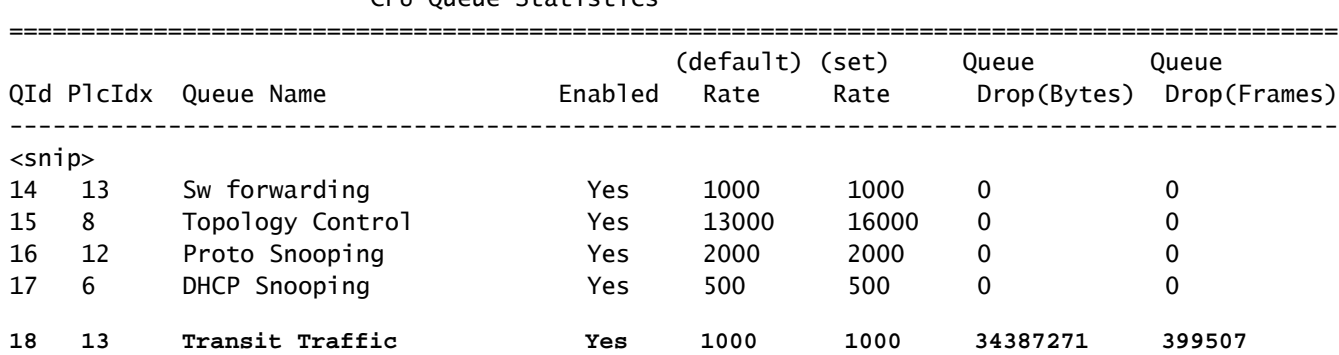

CPU Queue Statistics

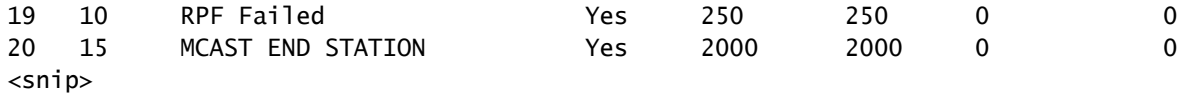

لا عم 9300 نم جاتنإ اذه .x17. ةيجمربلا تاميلعتلا يف ةرفوتملا TCAM NAT ةحاسم ديكأت .ىصقألا ةحاسملا كلذل طشن بلاق nat

#### <#root>

NAT-DEVICE#

#### **show platform hardware fed switch active fwd-asic resource tcam utilization**

Codes: EM - Exact\_Match, I - Input, O - Output, IO - Input & Output, NA - Not Applicable

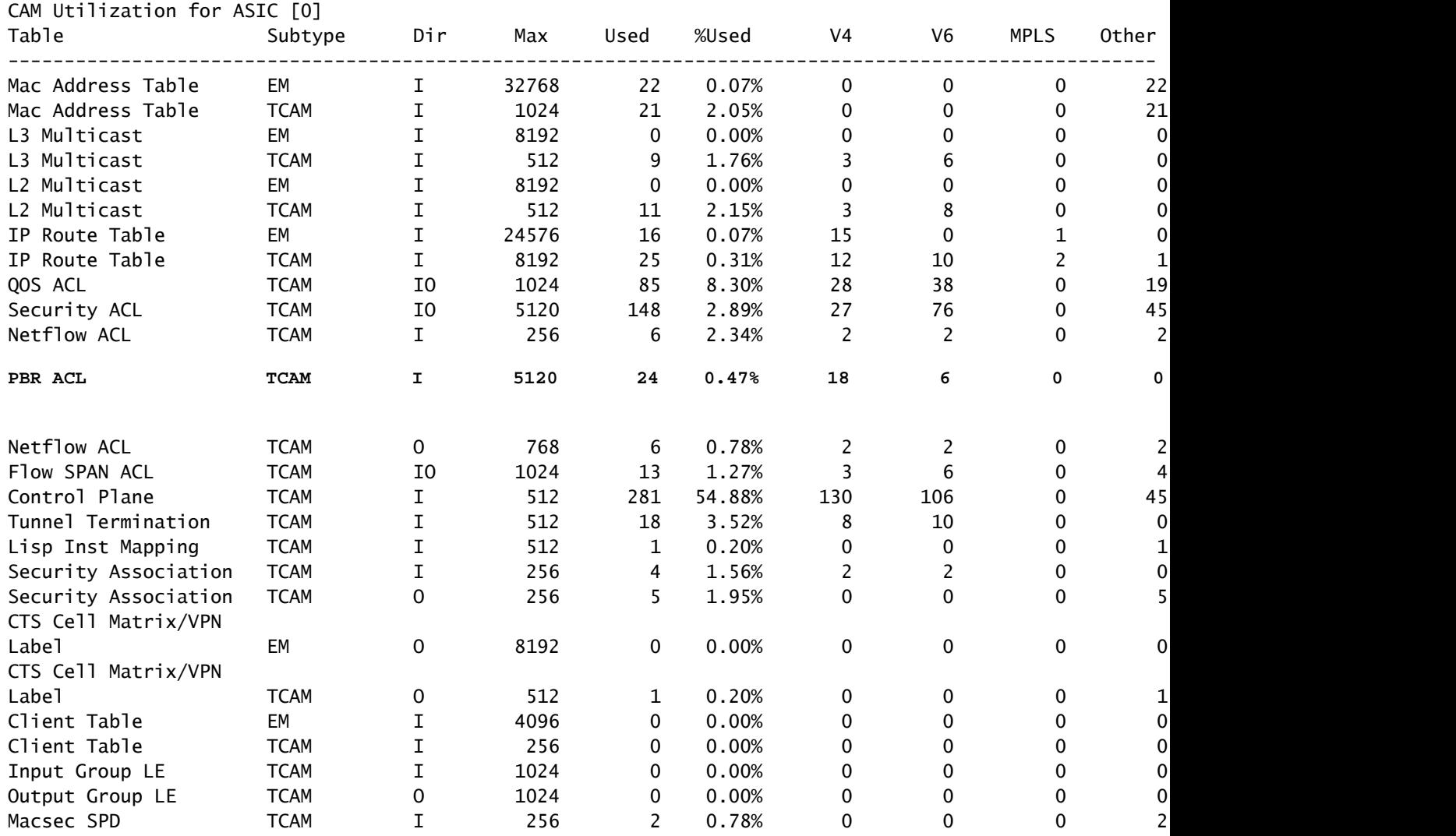

عم 9300 نم جارخإلI اذه .a16.x ةيجمربU تاميلعتلI يف ةرفوتملI NAT TCAM قحاسم ديكأت .ىصقال| دحل| ىل| NAT TCAM تال|خدإل ةحاتمل| ةحاسمل| ةدايز متي ال كلذل SDM لوصو بلاق

#### <#root>

#### NAT-DEVICE#

**show platform hardware fed switch active fwd-asic resource tcam utilization**

CAM Utilization for ASIC [0] Table **Max Values** Used Values Used Values **Max Values** Used Values -------------------------------------------------------------------------------- Unicast MAC addresses 32768/1024 20/21 L3 Multicast entries 8192/512 0/9 L2 Multicast entries 8192/512 0/11 Directly or indirectly connected routes 24576/8192 5/23 QoS Access Control Entries 6120 5120 655 85 Security Access Control Entries 5120 5120 145 Ingress Netflow ACEs 256 8 **Policy Based Routing ACEs 1024 24 <-- NAT usage in PRB TCAM** Egress Netflow ACEs 8 Flow SPAN ACEs 1024 13 Control Plane Entries 512 555 Tunnels 512 17 Lisp Instance Mapping Entries 2048 2048 3 Input Security Associations 1996 1997 1998 256 SGT\_DGT 8192/512 0/1 CLIENT\_LE 4096/256 0/0 INPUT\_GROUP\_LE 1024 0 OUTPUT\_GROUP\_LE 1024 0 Macsec SPD 256 2

ةدعاق ةرادإ بJاق يJل ري غتال لالخ نم NAT TCAM ل ةرفوتملI قزهجألI ةحاسم ةدايز نكمي .TCAM تالاخدإ نم ىصقألا دحلل ةزهجألا معد ددحي اذهو .NAT ليضفتل (SDM (لوحملا تانايب

<#root>

NAT-Device#conf t Enter configuration commands, one per line. End with CNTL/Z. NAT-Device(config)#

**sdm prefer nat**

،NAT بلاق ىلإ ليوحتلا دعبو لبق (SDM (لوحملا تانايب ةدعاق ةرادإ ةنراقمب تمق اذإ لوصولا يف مكحتلا تالاخدإل مادختسالل ةلباقلا TCAM ةحاسم لادبتسإ ديكأت كنكميف .ةساي من السال على المنت سم السلام (ACEs) لوصول الي ف مكحت ل

.NAT ةجمرب متت ثيح TCAM PBR

<#root>

NAT-Device#

**show sdm prefer**

Showing SDM Template Info This is the Access template. Number of VLANs: 4094 Unicast MAC addresses: 32768 Overflow Unicast MAC addresses: 1024 L2 Multicast entries: 8192 Overflow L2 Multicast entries: 512 L3 Multicast entries: 8192 Overflow L3 Multicast entries: 512 Directly connected routes: 24576 Indirect routes: 8192 Security Access Control Entries: 5120 QoS Access Control Entries: 5120

**Policy Based Routing ACEs: 1024 <-- NAT**

**<...snip...>**

NAT-Device#

**show sdm prefer**

Showing SDM Template Info

This is the NAT template. Number of VLANs: 4094 Unicast MAC addresses: 32768 Overflow Unicast MAC addresses: 1024 L2 Multicast entries: 8192 Overflow L2 Multicast entries: 512 L3 Multicast entries: 8192 Overflow L3 Multicast entries: 512 Directly connected routes: 24576 Indirect routes: 8192 Security Access Control Entries: 5120 QoS Access Control Entries: 1024

**Policy Based Routing ACEs: 5120 <-- NAT**

<snip>

(AOT (طقف ناونعلا ةمجرت

الو لاجم ناونعلا طقف مجرتي نأ NAT ل بلطتم نوكي امدنع اهمادختسإ نكمي ةيلآ يه AOT لكشب AOT ديزي نأ نكميف ،تابلطتملاب يفي اذه ناك اذإ .قفدتلا نم ءانيم 4 ةقبطلا .ةزهجألا يف اههيجوت ةداعإو اهتمجرت متيس يتلا تاقفدتلا ددع ريبك

- وا ةدحاو ةعومجم ىلإ ةهجوم NAT تاقفدت مظعم نوكت امدنع ةيلاعف رثكا AOT نوكتو .تاهجولا نم ةريغص
- .ةيلاحلا NAT تامجرت حسم بولطم ،اهنيكمت دعب .يضارتفا لكشب AOT ليطعت متي •

## .PAT نم ضتي ال يذل! يكيمانيدل! NAT و تباثل! NAT عم طقف AOT معد متي :ةظحالم مي الله عليه الس

:يه AOT ب حمست يتلا ةنكمملا ةديحولا NAT تانيوكت نأ ينعي اذه

#ip nat inside source static <source> <destination> #ip nat inside source list <list> pool <pool name>

:رمألا اذه مادختساب AOT نيكمت كنكمي

#### <#root>

NAT-Device(config)#

**no ip nat create flow-entries**

.ةمجرت nat يكيتاتسإ نكاس نم جاتنإ اذه .حيحص لكشب NAT AOT ةدعاق ةجمرب نم دكأت

#### <#root>

NAT-DEVICE#

**show running-config | include ip nat**

ip nat outside ip nat inside

**no ip nat create flow-entries <-- AOT enabled**

**ip nat inside source static 10.10.10.100 172.16.10.10 <-- static NAT enabled**

#### NAT-DEVICE#

**show platform hardware fed switch active fwd-asic resource tcam table pbr record 0 format 0 | begin NAT\_1**

Printing entries for region NAT\_1 (376) type 6 asic 1 ======================================================== Printing entries for region NAT\_2 (377) type 6 asic 1 ======================================================== Printing entries for region NAT\_3 (378) type 6 asic 1 ======================================================== Printing entries for region NAT\_4 (379) type 6 asic 1 ======================================================== Printing entries for region NAT\_5 (380) type 6 asic 1 ========================================================

TAQ-1 Index-864 (A:0,C:1) Valid StartF-1 StartA-1 SkipF-0 SkipA-0 Mask1 3300f000:00000000:00000000:00000000:00000000:00000000:00000000:ffffffff Key1 21009000:00000000:00000000:00000000:00000000:00000000:00000000:

**0a0a0a64**

AD 10087000:00000073

```
TAQ-1 Index-865 (A:0,C:1) Valid StartF-0 StartA-0 SkipF-0 SkipA-0
Mask1 0300f000:00000000:00000000:00000000:00000000:00000000:ffffffff:00000000
Key1 02009000:00000000:00000000:00000000:00000000:00000000:
```
**ac100a0a**

:00000000 AD 10087000:00000073

```
0a0a0a64 = 10.10.10.100 (inside local)
ac100a0a = 172.16.10.10 (inside global)
```
ردصملل IP ناونع ةجمرب متت هنأ ىلع ديكأتلI لالخ نم TCAM يف AOT لاخدإ نم ققحت .اطشن قفدتلا حبصي امدنع طقف ةهجولاو

<#root>

NAT-DEVICE#

**show platform hardware fed switch active fwd-asic resource tcam table pbr record 0 format 0 | begin NAT\_1**

Printing entries for region NAT\_1 (376) type 6 asic 1

========================================================

Printing entries for region NAT\_2 (377) type 6 asic 1 ========================================================

TAQ-1 Index-224 (A:0,C:1) Valid StartF-1 StartA-1 SkipF-0 SkipA-0 Mask1 0000f000:00000000:00000000:00000000:00000000:00000000:ffffffff:ffffffff Key1 00009000:00000000:00000000:00000000:00000000:00000000:

**c0a80164:0a0a0a64 <-- no L4 ports, only source and destination IP is programmed**

AD 10087000:000000b2

TAQ-1 Index-225 (A:0,C:1) Valid StartF-0 StartA-0 SkipF-0 SkipA-0 Mask1 0000f000:00000000:00000000:00000000:00000000:00000000:ffffffff:00000000 Key1 00009000:00000000:00000000:00000000:00000000:00000000:

**ac100a0a**

:00000000 AD 10087000:000000b3

**0a0a0a64 = 10.10.10.100 in hex (inside local IP address)**

**c0a80164 = 192.168.1.100 in hex (outside local/outside global) ac100a0a = 172.16.10.10 (inside global)**

## ةلص تاذ تامولعم

- [ليلد نيوكت Catalyst 9300 17.3.x nat](/content/en/us/td/docs/switches/lan/catalyst9300/software/release/17-3/configuration_guide/ip/b_173_ip_9300_cg/configuring_network_address_translation.html)
- [ليلد نيوكت Catalyst 9400 17.3.x nat](/content/en/us/td/docs/switches/lan/catalyst9400/software/release/17-3/configuration_guide/ip/b_173_ip_9400_cg/configuring_network_address_translation.html)
- [ليلد نيوكت Catalyst 9500 17.3.x nat](/content/en/us/td/docs/switches/lan/catalyst9500/software/release/17-3/configuration_guide/ip/b_173_ip_9500_cg/configuring_network_address_translation.html)
- [ليلد نيوكت Catalyst 9600 17.3.x nat](/content/en/us/td/docs/switches/lan/catalyst9600/software/release/17-3/configuration_guide/ip/b_173_ip_9600_cg/configuring_network_address_translation.html)
- [Systems Cisco تادنتسملاو ينقتلا معدلا](https://www.cisco.com/c/ar_ae/support/index.html) •

تامولعم Cisco نم يلخاد

ل|خدإ نوكي امدنع وأ NAT TCAM دراوم داف $\sigma$ تس| دنع syslog ةفاضإل نيسحت 36804USCSCvz46804 .حاجنب هتجمرب متت نأ ىلع رداق ريغ NAT

ةمجرتلا هذه لوح

ةي الآل المادة النام ستن عن البان تم مادخت من النقت تي تال التي تم ملابات أولان أعيمته من معت $\cup$  معدد عامل من من نيمدخت في ميدان أول العامل م امك ققيقا الأفال المعان المعالم في الأقال في الأفاق التي توكير المالم الما Cisco يلخت .فرتحم مجرتم اهمدقي يتلا ةيفارتحالا ةمجرتلا عم لاحلا وه ىل| اًمئاد عوجرلاب يصوُتو تامجرتلl مذه ققد نع امتيلوئسم Systems ارامستناء انالانهاني إنهاني للسابلة طربة متوقيا.